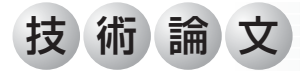

# **フリーソフトウェアScilab/Scicosによる数値計算**

**Numerical Computations with Scilab/Scicos**

**矢田部 学\* Manabu Yatabe**

 数理モデルを開発する場合、その妥当性を数値計算により確認することが重要である。この際、数 値計算に特化したツールを用いると効率的である。モデル検証のために、我々のグループは、多数の 数学関数を備えているフリーソフトウェアのScliab/Scicosを使用している。本稿では、Scilab/ Scicosによる2つの基本的な数値計算例について紹介する。

 In developing mathematical models, it is essential to confirm the validity of the formulations by numerical computations. Use of specialized software is effective for this purpose. To verify the mathematical models, members of our group have employed Scilab/Scicos, a free scientific software package having numerous mathematical functions. In this report, the author shows two basic numerical computations using Scilab/Scicos.

## **1.まえがき**

 鎌倉事業部第一技術部では防衛関係のM&S(Modeling and Simulation)業務を行っている。M&S業務にお いては、基礎原理から新たにモデルを定式化したり、既 存のモデルを考え直す作業が発生する。その場合、モデ ルの妥当性を数値計算により検証することが重要であ る。この目的のためには、豊富な数学関数やtoolboxを 備えたMATLAB※1などの数値計算に特化したソフトウ ェアの利用が便利である。

 しかし、複数の計算機を用いてグループで作業を行う 場合、ライセンスの問題が発生する。このような場合に は、フリーのソフトウェアの使用が考えられる。そのた め、我々のグループではモデルの検証ツールとしてフリ ーソフトウェアのScilab/Scicosを用いている。

 本稿では、数理モデルの検証に有用なScilab/Scicosに よる数値計算について紹介する。

#### **2.Scilab/Scicosとは**

 Scilabは、フランスのINRIA(Institut national de recherche en informatique et en automatique、国立情 報学自動制御研究所)とENPC(École nationale des ponts et chaussées、国立土木学校)により開発された 数値計算用のソフトウェアである。これは、線形代数、 制御系、信号処理、グラフィック機能などに対応する命 令や関数が豊富に用意されており、比較的簡単に数値計 算プログラムを作成することが可能である。

 また、ScicosはScilabに備えられているGUIを有する toolboxで、この機能を用いるとブロック線図を用いて 直截的にモデルを作りシミュレーションを行うことがで きる。これはMATLABのSimulink※1に類似している。

 Scilab/ScicosはWindows、LinuxおよびMacOSに対応 し、インターネット上からダウンロードして自由に使用 することできる(http://www.scilab.org/)。

 使用方法についてはWeb検索、一般の書籍(例えば ⑴⑵⑶⑷)、およびScilabのHELP機能などから必要な情 報を入手できる。

 なお、2009年12月リリースのScilab5.2からScicosは、 それを発展させたXcosに変更されている(http://www. scilab.org/products/xcos)。ただし、2010年7月時点で は、古いバージョンのScilab/Scicosもダウンロード可能 である。

#### **3.数値計算例**

 Scilabによる数値計算のプログラムとScicosのプロッ ク線図によるシミュレーションの例を紹介する。ここで は、2007年10月にリリースされたScilab 4.1.2 および Scicos 4.2 を用いた。

<sup>※1</sup> MATLAB、Simulinkは、米国The MathWorks社の 登録商標である。

### 3.1 Scilabによるプログラミング

図1のような弾性定数 をのバネ、減衰定数 でのダンパ  $-$ 、および質量 $m$ の質点よりなる系を考える。この系 には、変位に比例するカー $kx$ と速度に比例するカー $c\dot{x}$ が作用するので、運動方程式は

 $\ddot{x} = -\omega_0^2 x - 2\gamma \dot{x}$  $(1)$ と表される。ただし、 $2\gamma \equiv c/m$ および $\omega_0^2 \equiv k/m$ とお いた。また、ドットは時間微分を表す。

 この方程式の解を数値計算により求める。Scilabには、 常微分方程式を解く関数odeが用意されているが、プロ グラム例を示すという目的から、ここでは敢えて4次の Runge-Kutta法⑷⑸によるプログラムを作成する。

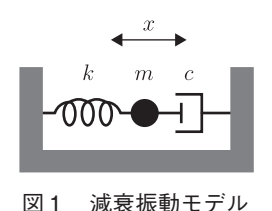

方程式

どとは異なる。

となり、Runge-Kutta法が適用できる。この解法に従 ったScilabのプログラムを図2に示す。ここで、Runge-Kutta法のメイン処理が関数rk4であり、微分方程式 の定義が関数diffEqsである。この例に示すように、 Scilabはベクトルや行列を直接取り扱うことができるた めに、成分ごとの処理をする必要がなくプログラムが簡 潔になる。ただし、Scilabでは、関数rk4で使用するユ ーザー定義の関数diffEqsを命令getfにより、使用前にロ ードする必要がある(図2参照)。これはMATLABな

式 $(1)$ は、 $\dot{x} = y \leq x \leq c \leq b$ 、1階の連立微分

 $\frac{d}{dt}\left(\begin{array}{c} x \\ y \end{array}\right) = \left(\begin{array}{cc} 0 & 1 \\ -\omega_0^2 & -2\gamma \end{array}\right)\left(\begin{array}{c} x \\ y \end{array}\right)$ 

⑵

このプログラムを実行した結果を図3に示す。これよ り、変位(赤)と速度(青)が時間とともに減衰して行 く様子が分かる。なお、ここでは次のパラメータを設定 した。

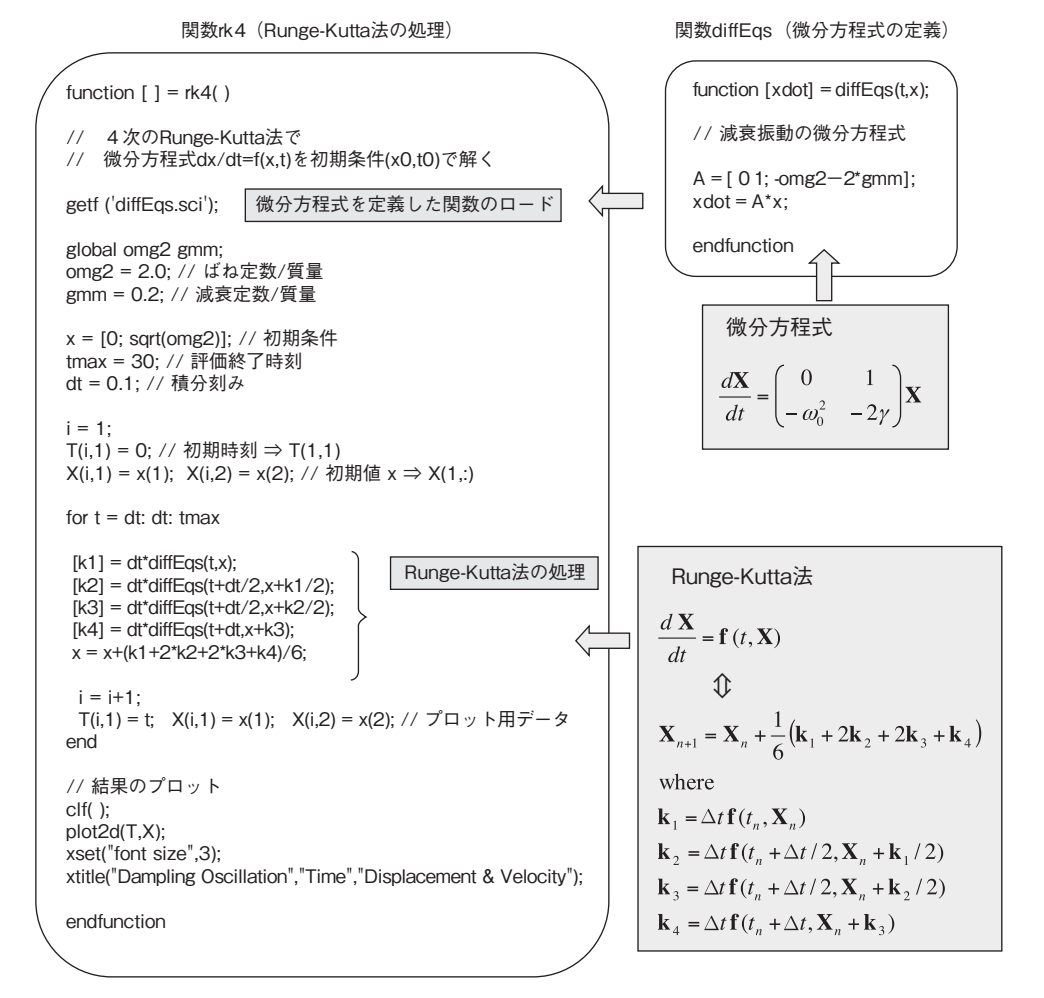

図2 Runge-Kutta法のプログラム例

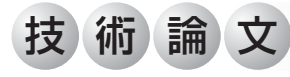

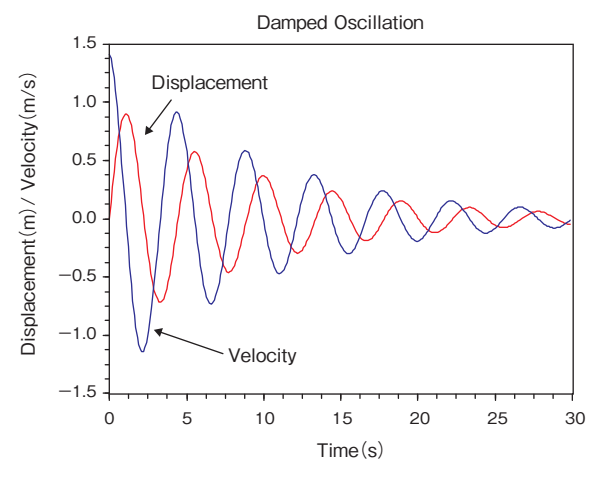

図3 プログラムの実行結果

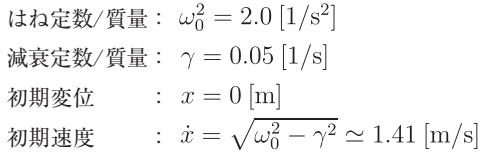

3.2 Scicosによるシミュレーション

 Scicosのブロック線図を用いたシミュレーションの例 として、図1に述べた減衰振動のシステムの変位を測定 して、その時点の変位と速度を推定するKalmanフィル ターを考える(図4)。ただし、システムはモデル化で 考慮されていない擾乱を考慮するためにシステムノイズ が加わるものとする。これは測定時の観測ノイズとは異 なるものである。

 図4の系にKalmanフィルターのアルゴリズムを適用 するための定式化について述べる。式⑵より

$$
\frac{d\mathbf{X}}{dt} = \mathbf{A}\mathbf{X} \quad \text{implies} \quad \mathbf{X} = \begin{pmatrix} x \\ y \end{pmatrix}, \quad \mathbf{A} = \begin{pmatrix} 0 & 1 \\ -\omega_0^2 & -2\gamma \end{pmatrix}
$$

である。この解は、時刻 における状態ベクトルを  $X_n$ 、時間刻みを $\Delta t = t_{n+1} - t_n$ として、離散的に考え ると

 $\mathbf{X}_{n+1} = \exp(\Delta t \mathbf{A}) \mathbf{X}_n$ と書ける。ここで、  $\exp(\Delta t \mathbf{A}) = \mathbf{I} + \Delta t \mathbf{A} + \frac{1}{2!}(\Delta t \mathbf{A})^2 + \cdots \equiv \mathbf{F}_n$ 

を遷移行列とする。ただし、 $I$ は2×2単位行列であ る。このとき、状態方程式は、擾乱(システムノイズ)  $w_n$ を考慮して

 $\boldsymbol{X}_{n+1} = \boldsymbol{F}_n \boldsymbol{X}_n + \boldsymbol{w}_n$  $(3)$ と表される。

 他方、測定については変位しか観測できないとする と、時刻 における観測方程式は、観測ノイズを

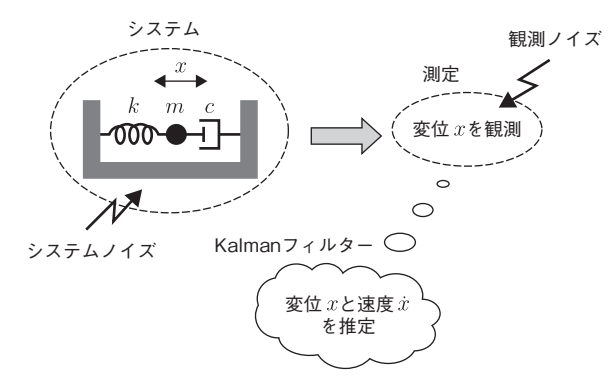

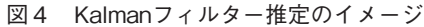

 $v_n(1\times1)$ として  $\boldsymbol{Y}_n = \boldsymbol{H}_n \boldsymbol{X}_n + \boldsymbol{v}_n$  $(4)$ と書ける。ただし、  $Y_n = (X_n)$   $(1 \times 1)$ ,  $\bm{H}_n = (1 \ 0)$ である。いまの場合、 $Y_n \geq v_n$ はスカラー量であるが、

一般性を持たせるためベクトル的にボールド体で表記した。 式(3)と式(4)で表されるシステムについてのKalmanフ ィルター処理は以下のとおりである (例えば(6)(7)(8)(9)(10) などを参照)。

$$
\begin{aligned}\n&\text{Vert} \mathfrak{H}\mathfrak{H} \\
&\boldsymbol{K}_n = \boldsymbol{P}_n(-)\boldsymbol{H}_n^T[\boldsymbol{H}_n\boldsymbol{P}_n(-)\boldsymbol{H}_n^T + \boldsymbol{R}_n]^{-1} \\
&\hat{\boldsymbol{X}}_n(+) = \hat{\boldsymbol{X}}_n(-) + \boldsymbol{K}_n[\boldsymbol{Y}_n - \boldsymbol{H}_n\hat{\boldsymbol{X}}_n(-)] \\
&\boldsymbol{P}_n(+) = (\boldsymbol{I} - \boldsymbol{K}_n\boldsymbol{H}_n)\boldsymbol{P}_n(-) \\
&\text{H}\mathfrak{H}\mathfrak{H}\mathfrak{H} \\
&\hat{\boldsymbol{X}}_{n+1}(-) = \boldsymbol{F}_n\hat{\boldsymbol{X}}_n(+) \\
&\boldsymbol{P}_{n+1}(-) = \boldsymbol{F}_n\boldsymbol{P}_n(+)\boldsymbol{F}_n^T + \boldsymbol{Q}_n\n\end{aligned}
$$
\n(5)

ここで、式(3)と式(4)で述べた記号以外の新たなものは  $K$  (Kalmanゲイン)、 $P$  (推定誤差の共分散行列)、 $Q$ (システムノイズの共分散行列)、およびR (観測ノイ ズの共分散行列)である。上付き添え字Tは転置行 列、-1は逆行列を意味する。

 また、推定値であることを強調するために状態ベクト ルにハットをつけ、状態ベクトルと共分散行列について は観測更新前の値を(-)、観測更新後の値を(+)を つけて区別した。

 以上に基づいてKalmanフィルターのシミュレーショ ンを行う。このときのScicosのブロック線図を図5に示 す。このブロック線図の意味は次のとおりである。左か ら右に眺めると、先ず、(I)システムの信号が生成 (System)され、(II)それを測定(Measurement)して、 (III)Kalmanフィルター処理(Kalman Filter)を行う。

 ここで、図5の各処理ブロック(System、Measurement、Kalman Filter) はユーザー定義のブロックであ り、図6に示すブロック線図をSuper Block機能を用い

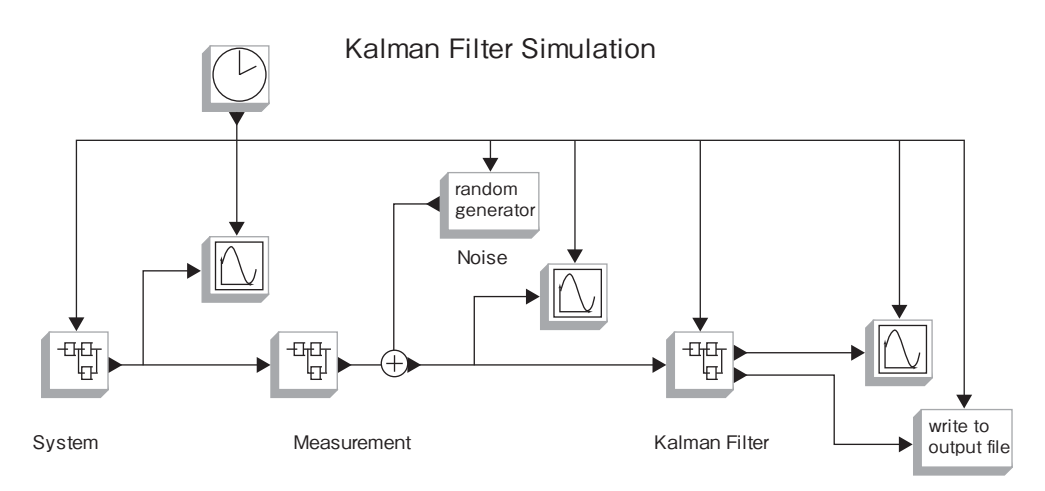

図5 ScicosによるKalmanフィルターシミュレーション

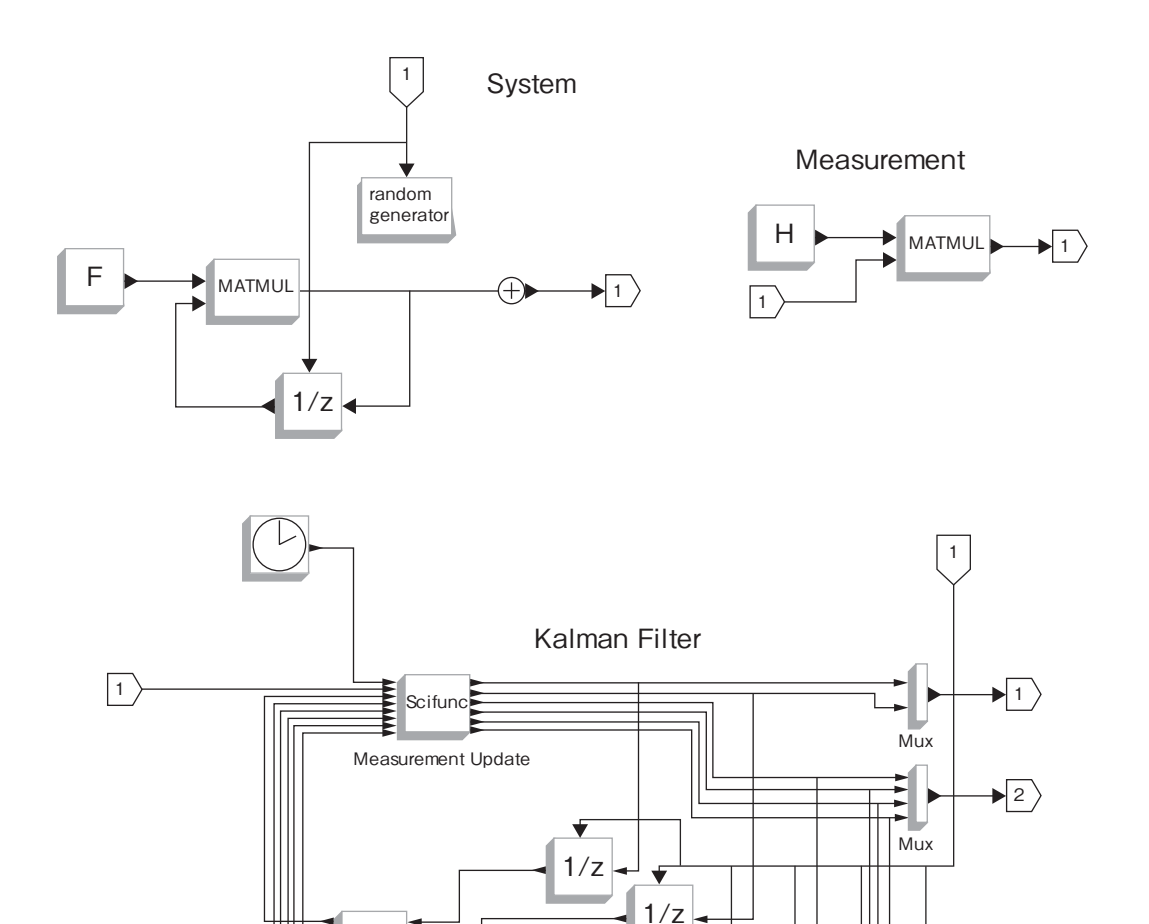

Scifunc

Time Update

 $1/z$ 

 $1/z$ 

 $1/z$ 

↧

 $1/z$ 

図6 Super Blockの中で定義したブロック線図

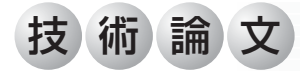

てグループ化したものである。図6において、System は減衰振動の力学系にシステムノイズが加わった式⑶の 処理である。Measurementは式⑷で表される測定装置 を模擬する。Kalman Filterは式⑸のKalmanフィルター 処理のブロックである。

 更に、Kalman Filterでは観測更新(Measurement Update)と時間更新(Time Update)に対してユーザ ーが任意に処理を定義できる関数Scifuncを用いてい る。この処理はScilabのスクリプト言語で記述される (図7参照)。これらは式⑸に示した処理である。

 図5に示したブロック線図によるシミュレーション結 果を図8に示す。図の上段は変位の観測値であり、下段 はこの観測値に基づいてKalmanフィルターで推定した 変位(赤)と速度(青)である。ここでは、比較のため に減衰振動の理論値(システムノイズ無し、黒破線)を  $\hat{\mathbb{E}}$ ね描きしている。変位と速度の真の初期値 $(0, 1.41)$ から大きく離れたアプオリな初期値(5,5)から推定を 開始したにもかかわらず、Kalmanフィルターが変位と 速度を推定していることが分かる。

 なお、このシミュレーションで設定したパラメータは 以下のとおりである。

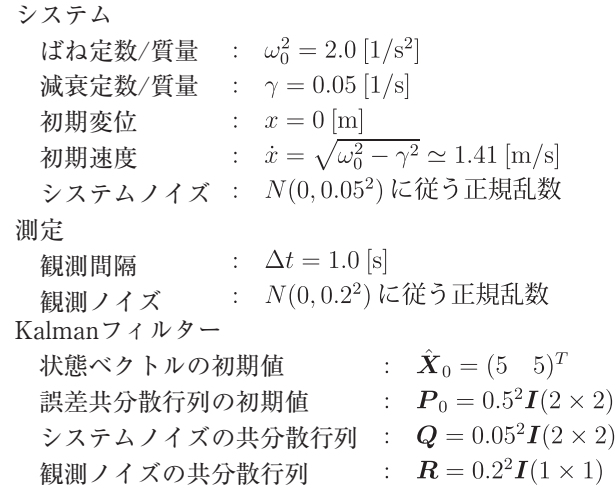

#### **4.むすび**

 本稿では、M&S業務で数理モデルの検証に利用して いるフリーソフトウェアのScilab/Scicosの数値計算例に ついて紹介した。

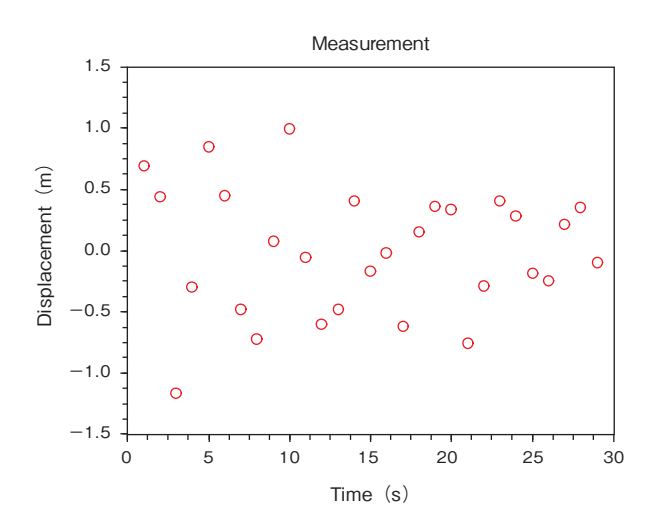

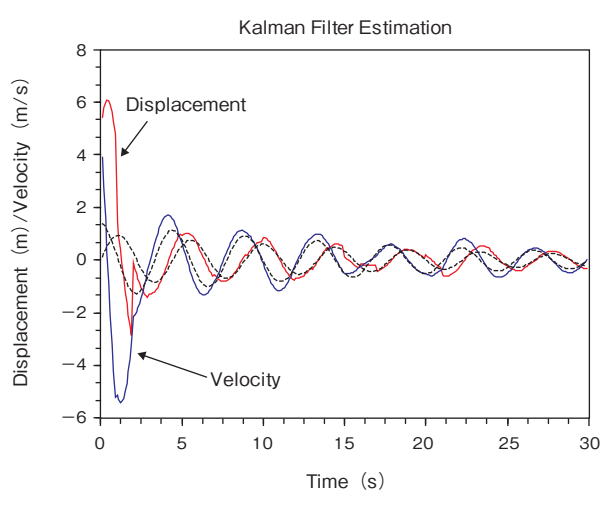

図8 Kalmanフィルターシミュレーションの実行結果

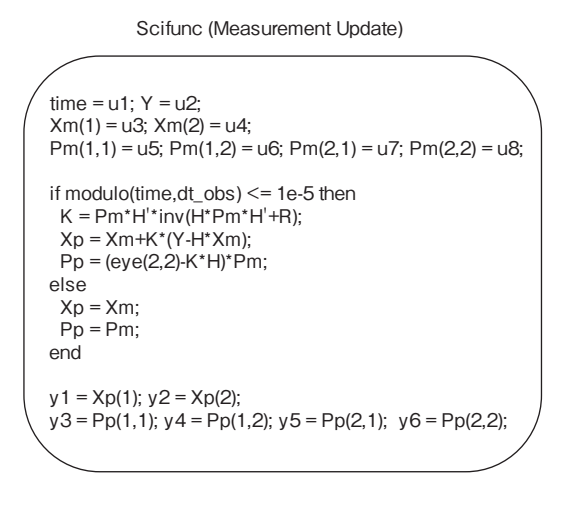

Scifunc (Time Update)

 $Xp(1) = u1$ :  $Xp(2) = u2$ :  $Pp(1,1) = u3$ ;  $Pp(1,2) = u4$ ;  $Pp(2,1) = u5$ ;  $Pp(2,2) = u6$ ;  $Xm = F^*Xp$ :  $Pm = F^*Pp^*F' + Q;$  $y1 = Xm(1); y2 = Xm(2);$  $y3 = Pm(1,1); y4 = Pm(1,2); y5 = Pm(2,1); y6 = Pm(2,2);$ 

図7 Scifuncの記述例

 これはフリーソフトウェアなので業務から離れて自己 啓発のためにも使える。例えば、物理や工学などの理論 を修得する際、身近な数値計算ツールとして利用すれば 理解が深まる。興味を持たれた方は、Scilab/Scicosを試 みられることをお勧めする。

#### **参考文献**

- ⑴ 櫻井鉄也:MATLAB/Scilabで理解する数値計算、 東京大学出版会、2003
- ⑵ Campbell, S., J. Chancelier and R. Nikoukhah: Modeling and Simulation in Scilab/Scicos, Springer, 2006
- ⑶ 橋本洋志、石井千春:Scilab/Scicosで学ぶシミュレ ーションの基礎-自然・社会現象から、経済・金 融、システム制御まで,オーム社、2008
- ⑷ 川田昌克:Scilabで学ぶわかりやすい数値計算法、 森北出版、2008
- ⑸ Woan, G.:The Cambridge Handbook of Physics Formulas, Cambridge Univ. Press, 2000
- ⑹ Gelb, A.:Applied Optimal Estimation, MIT Press, 1974
- ⑺ 片山 徹:応用カルマンフィルタ、朝倉書店、1983
- ⑻ Brown, R. and P. Hwang:Introduction to Random Signals and Applied Kalman Filtering with Matlab Exercises and Solutions, John Wiley & Sons, 1996
- ⑼ Grewal, M. and A. Andrews:Kalman Filtering: Theory and Practice Using MATLAB, John Wiley & Sons, 2001
- ⑽ 西山 清:最適フィルタリング、培風館、2001